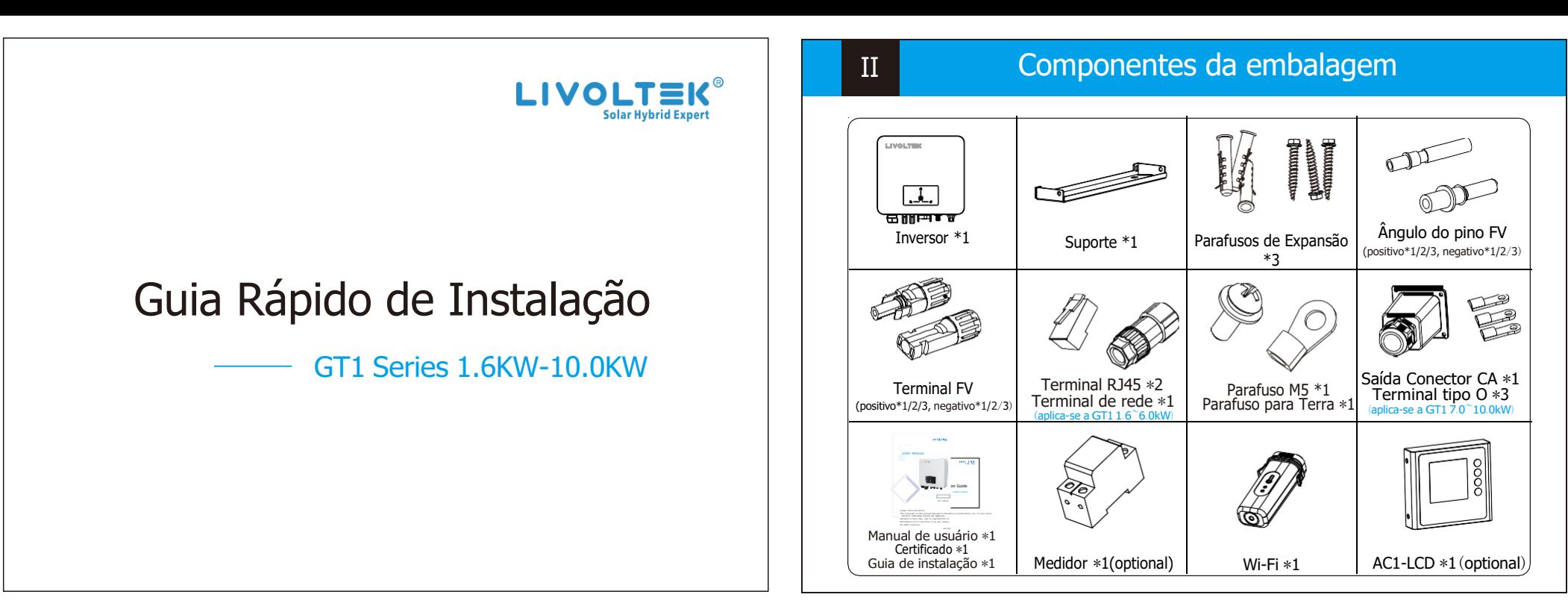

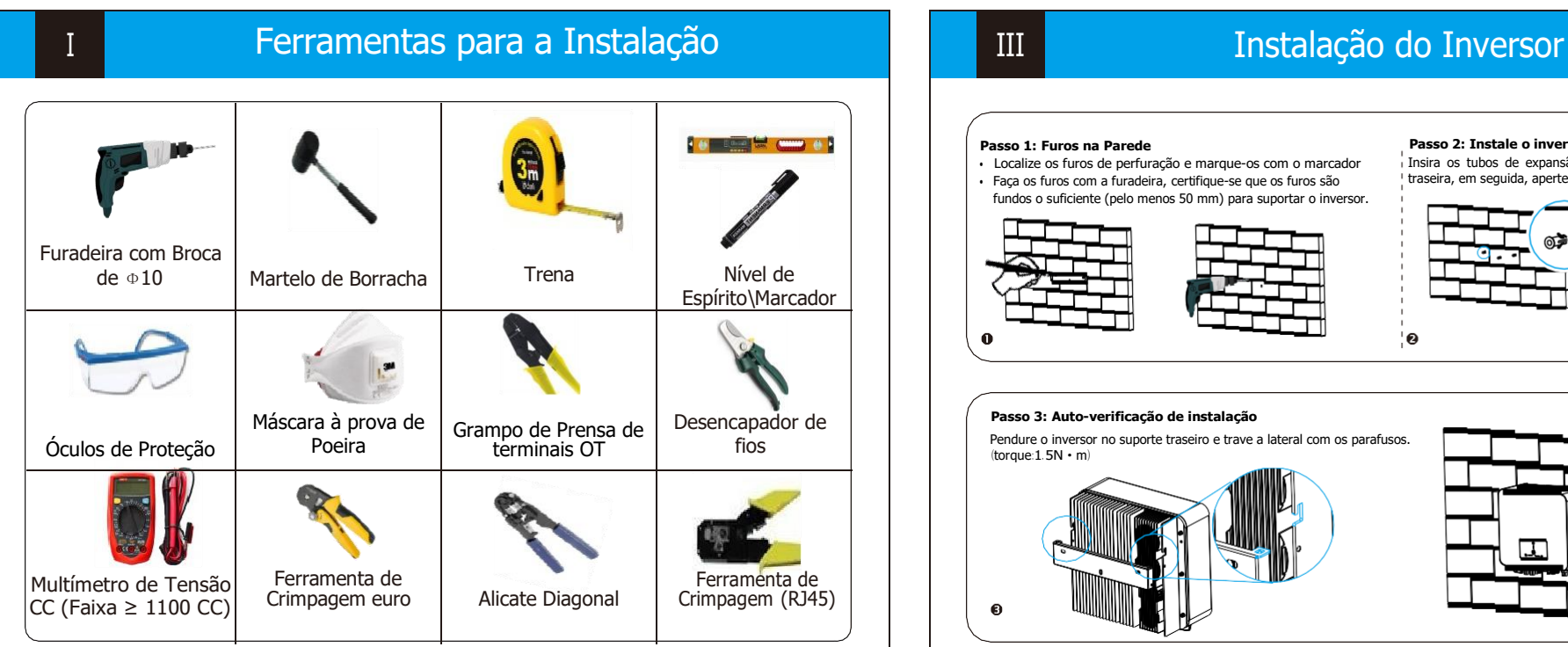

• Localize os furos de perfuração e marque-os com o marcador • Faça os furos com a furadeira, certifique-se que os furos são fundos o suficiente (pelo menos 50 mm) para suportar o inversor.

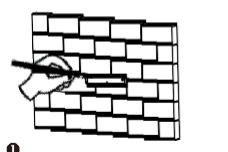

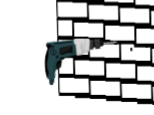

## **Passo 1: Furos na Parede Passo 2: Instale o inversor na parede**

Insira os tubos de expansão nos orifícios e coloque a placa traseira, em seguida, aperte os parafusos para instalá-lo.

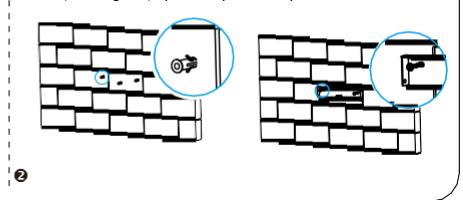

## **Passo 3: Auto-verificação de instalação**

Pendure o inversor no suporte traseiro e trave a lateral com os parafusos. (torque:1.5N·m)

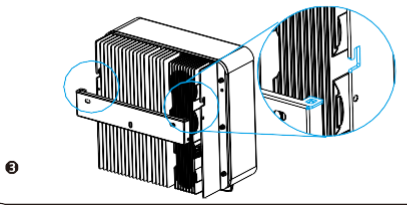

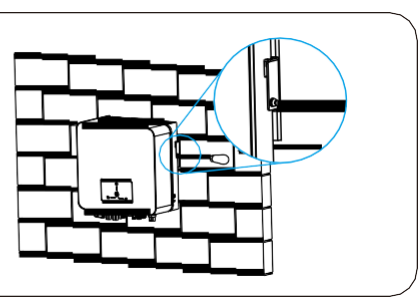

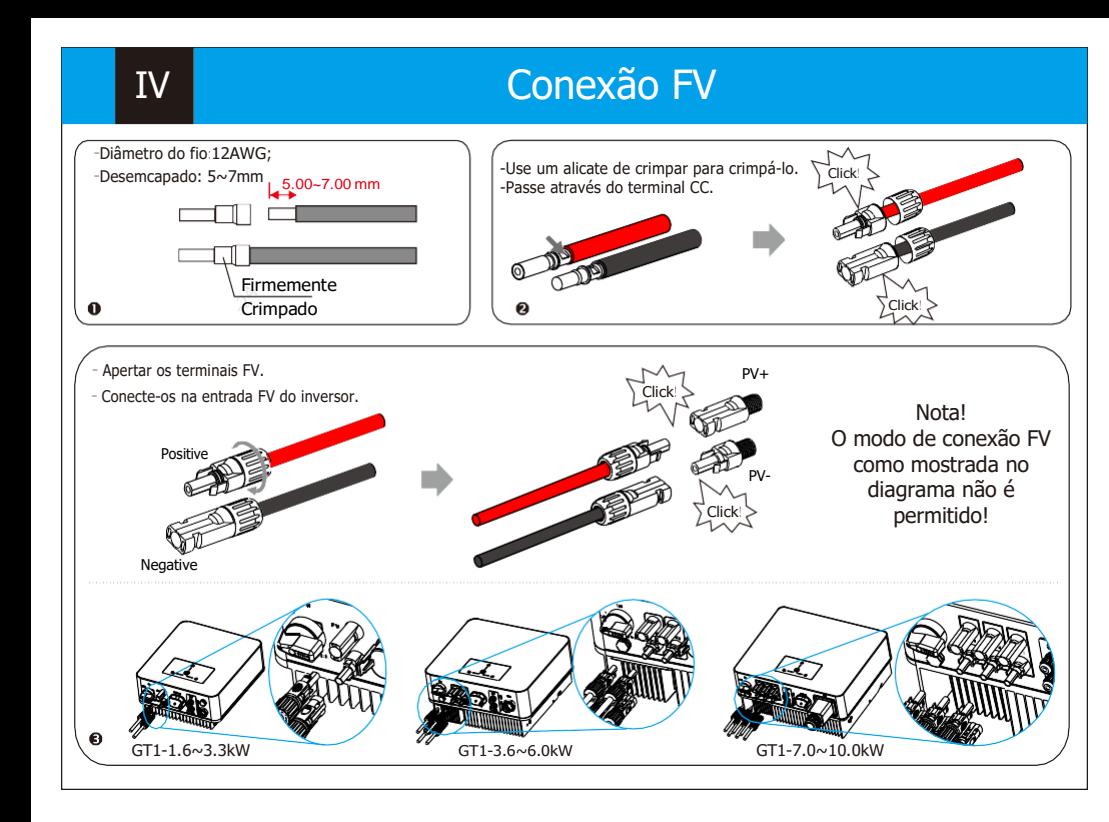

 $V<sub>1</sub>$ 

## Conexões Terra/Comunicação

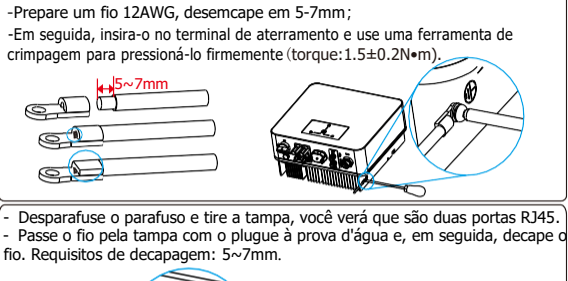

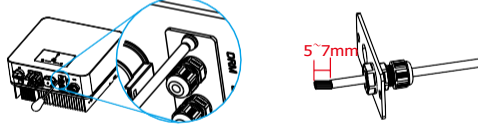

**Contract** 

-Prepare o conector e o cabo de comunicação, seguindo a definição do PIN e ordem de montagem abaixo, em seguida insira o cabo na porta RS485 correspondente do inversor e aperte o conector à prova d'água.

1

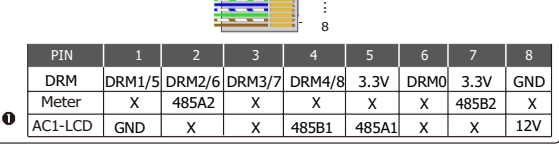

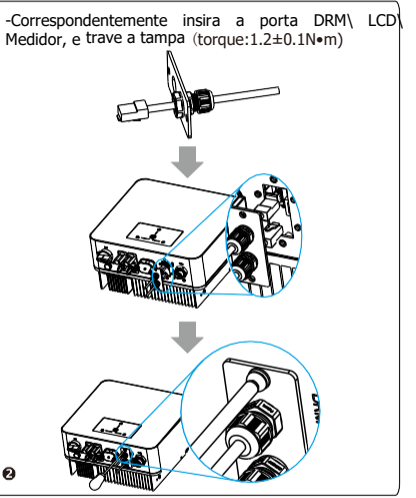

- Depois de verificar se todas as conexões estão corretas, ligue os disjuntores CC/CA externos. - Ligue o interruptor CC para a posição "ON". - O inversor iniciará automaticamente quando os painéis fotovoltaicos gerarem energia suficiente. O LED ligará em verde.

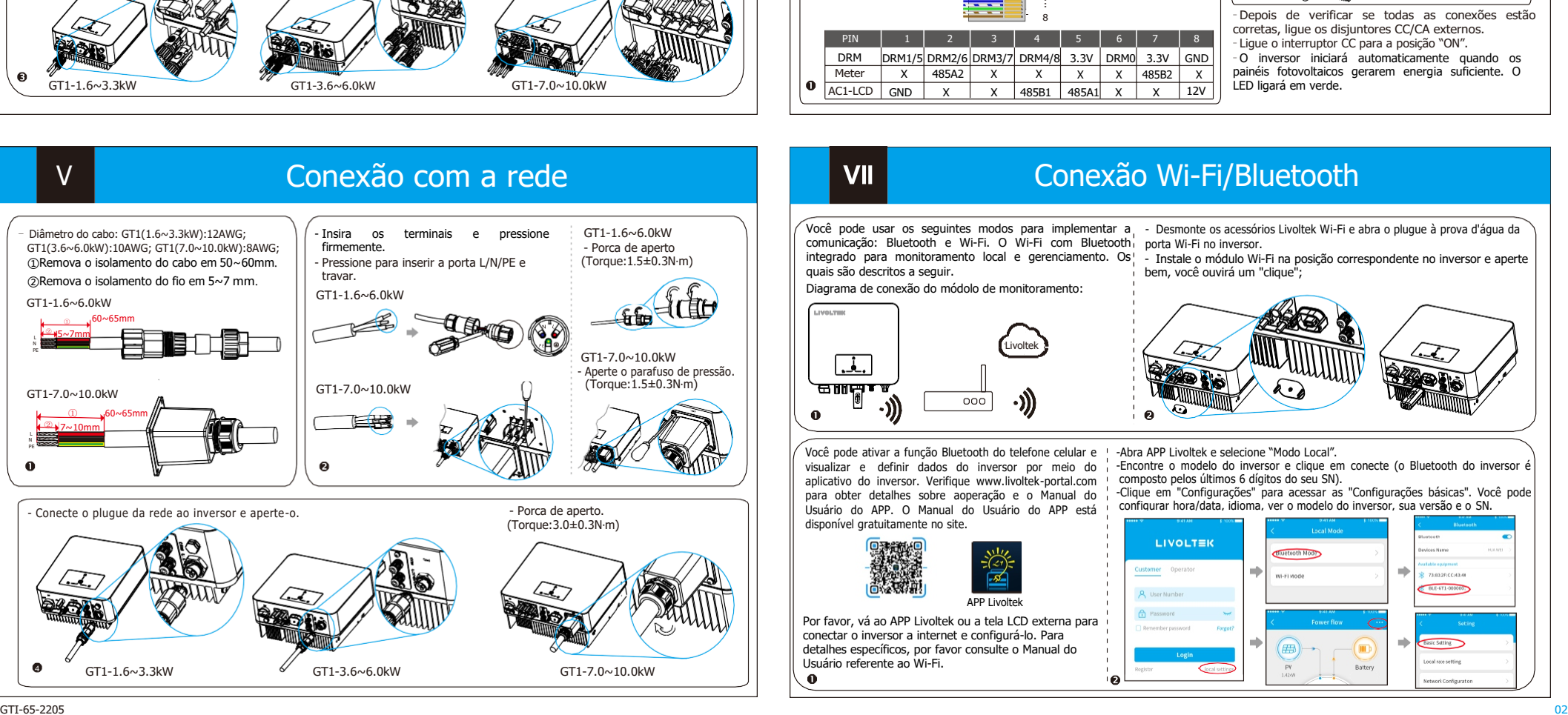

# Conexão Wi-Fi/Bluetooth

Você pode usar os seguintes modos para implementar a comunicação: Bluetooth e Wi-Fi. O Wi-Fi com Bluetooth integrado para monitoramento local e gerenciamento. Os quais são descritos a seguir.

### Diagrama de conexão do módolo de monitoramento:

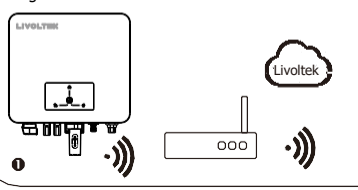

Você pode ativar a função Bluetooth do telefone celular e Você pode ativar a função Bluetooth do telefone celular e<br>visualizar e definir dados do inversor por meio do aplicativo do inversor. Verifique www.livoltek-portal.com aplicativo do inversor. Verifique www.livoltek-portal.com<br>para obter detalhes sobre aoperação e o Manual do<br>Usuário do APP. O Manual do Usuário do APP está<br>disponível gratuitamente no site. Usuário do APP. O Manual do Usuário do APP está disponível gratuitamente no site.

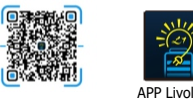

APP Livoltek

Por favor, vá ao APP Livoltek ou a tela LCD externa para conectar o inversor a internet e configurá-lo. Para detalhes específicos, por favor consulte o Manual do Usuário referente ao Wi-Fi.

- Desmonte os acessórios Livoltek Wi-Fi e abra o plugue à prova d'água da porta Wi-Fi no inversor.

- Instale o módulo Wi-Fi na posição correspondente no inversor e aperte bem, você ouvirá um "clique";

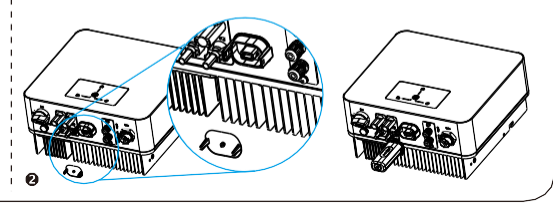

-Abra APP Livoltek e selecione "Modo Local".

-Encontre o modelo do inversor e clique em conecte (o Bluetooth do inversor é composto pelos últimos 6 dígitos do seu SN).

-Clique em "Configurações" para acessar as "Configurações básicas". Você pode configurar hora/data, idioma, ver o modelo do inversor, sua versão e o SN.

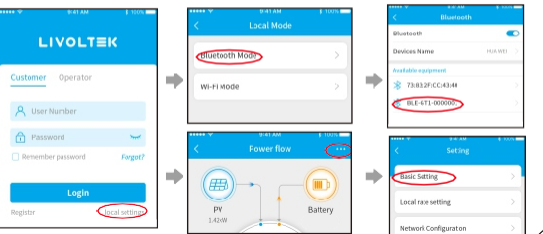